## Modalità per l'accesso alla prenotazione del ricevimento docenti

## • Cliccare sulla voce **Prenota colloquio con docente**

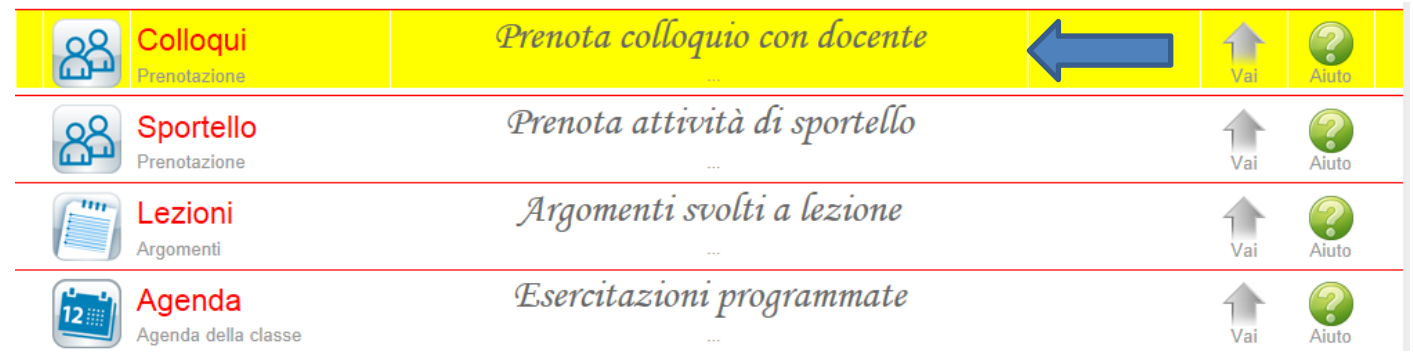

## Si apre la seguente finestra:

 $\overline{\phantom{0}}$ 

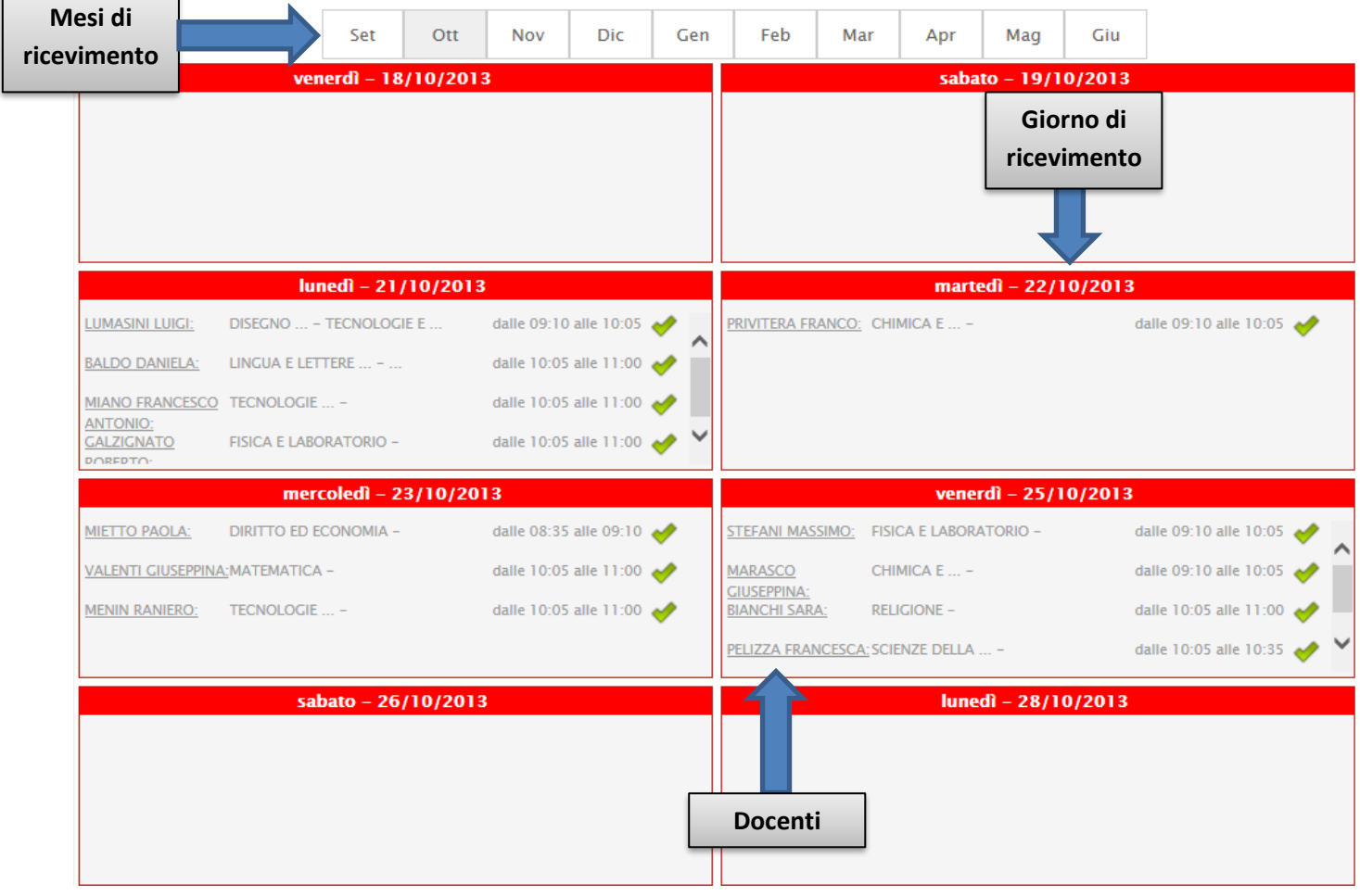

Ogni riquadro riporta i **docent**i e l'orario di ricevimento in quel giorno. Cliccare sul simbolo si si apre la finestra seguente:

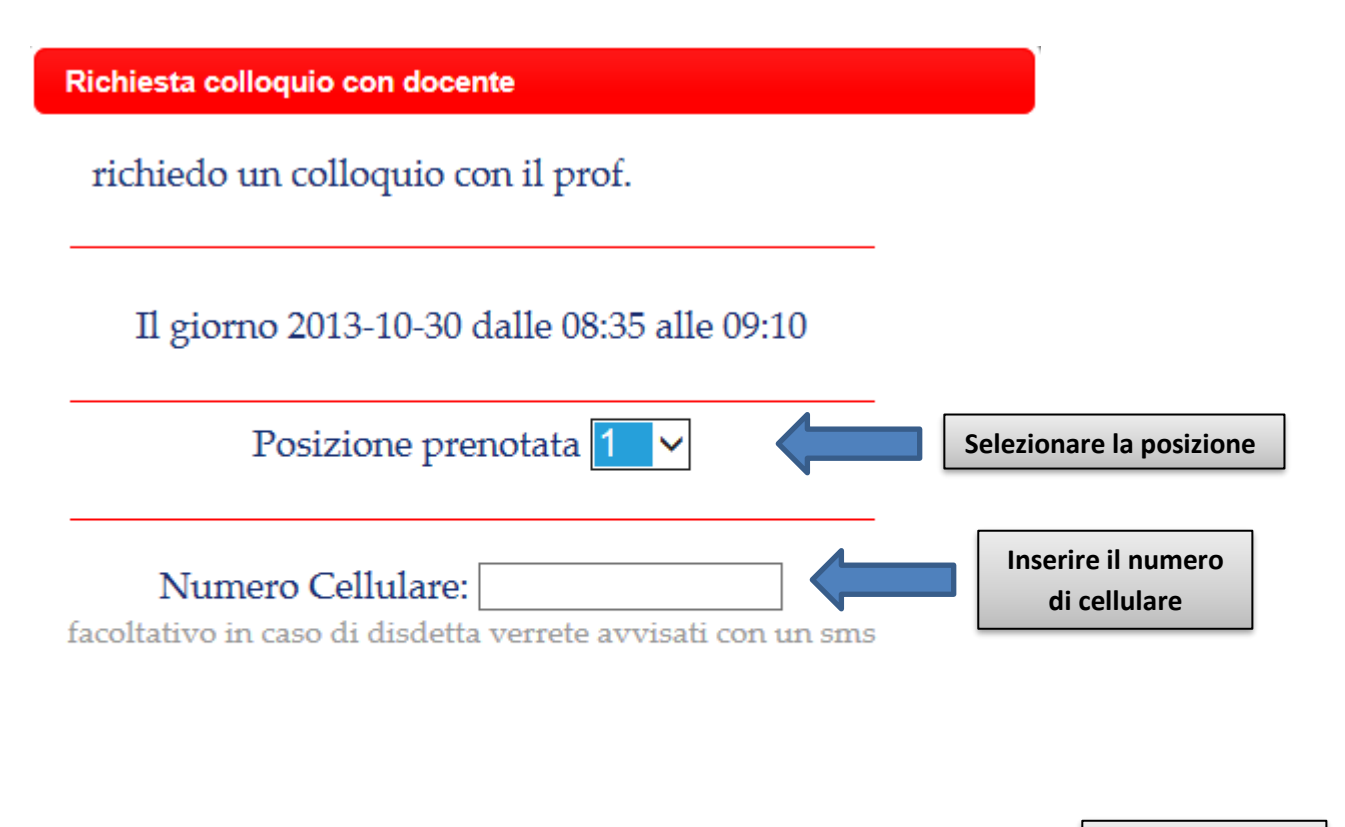

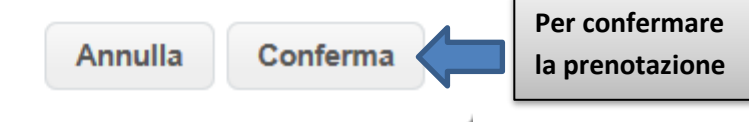